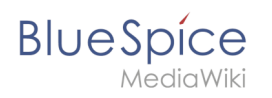

# **Inhaltsverzeichnis**

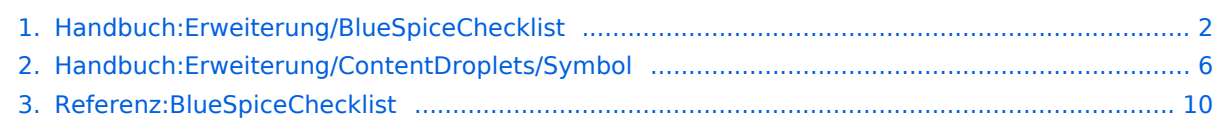

<span id="page-1-0"></span>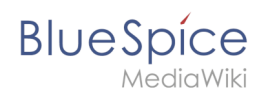

# **Checklisten**

# Inhaltsverzeichnis

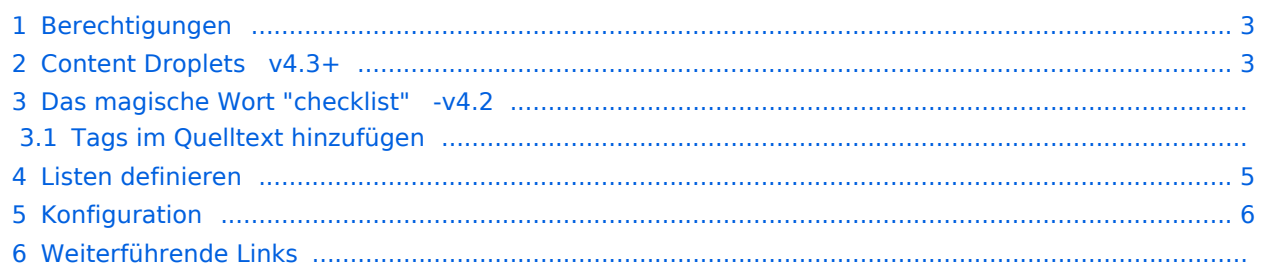

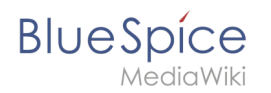

**BlueSpiceChecklist** ermöglicht das Einfügen von Checkboxen und Checklisten in eine Seite. Benutzer mit Bearbeitungsrechten können den Status/Wert der Checkbox bzw. Checkliste direkt im Ansichtmodus ändern.

## <span id="page-2-0"></span>Berechtigungen

Wenn eine Wiki-Seite eine Checkliste enthält, kann jeder Benutzer mit dem Recht *checklistmodify* die Checklistenwerte aktualisieren. Diese Aktion erfolgt im Ansichtsmodus der Seite. Standardmäßig können dies Benutzer in den Rollen *editor*, *author*, *maintenanceadmin* und *bot*.

## <span id="page-2-1"></span>Content Droplets v4.3+

Die Checklist-Element sind ab BlueSpice 4.3 als [Content Droplet](#page-5-0) verfügbar.

Da sich hierdurch die Syntax geändert hat, müssen existierende Checklist-Einbindungen angepasst werden. Wenn es hier viele Einbindungen gibt, kann dies über die Spezialseite Text ersetzen umgesetzt werden.

Die Einbindung eines Kontrollkästchens als <br />bs: checklist type="check" checked="false"/> funktioniert in BlueSpice 4.3 nicht mehr.

**■ Kontrollkästchen:** Muss als <br />>s:checkbox checked="false" /> bzw. <bs:checkbox checked=" true"  $/$ > eingebunden sein.

# Das magische Wort "checklist" -v4.2

**Hinweis:** Wenn ein Benutzer mit Leseberechtigungen den Wert eines Kontrollkästchens oder einer Dropdown-Liste ändert, wird der Wert nicht gespeichert. Beim Aktualisieren der Seite wird der zuletzt gespeicherte Wert wieder angezeigt.

Um eine Checkbox (Kontrollkästchen) oder eine Checkliste auf einer Seite einzufügen:

1. **Klicken** Sie im visuellen Editor **auf** *Einfügen > Mehr > Magisches Wort*.

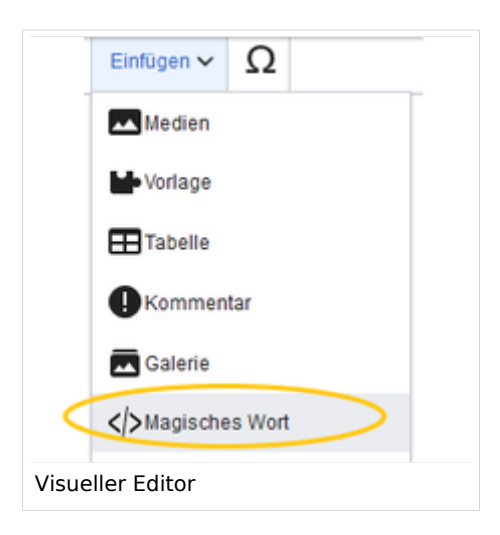

**BlueSpice** 

2. **Klicken** Sie **auf** *checklist*.

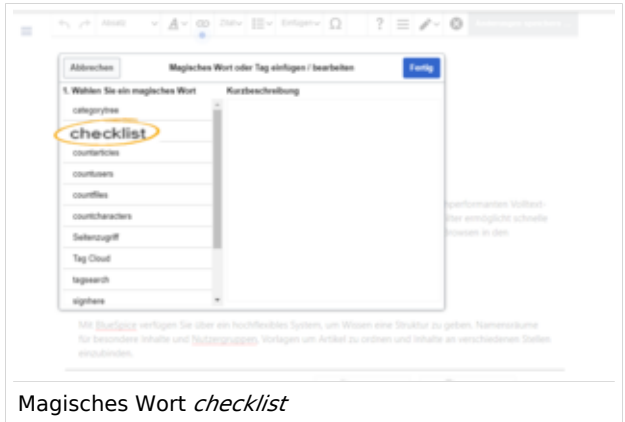

3. **Klicken** Sie **auf** *Fertig*. Es erscheint ein Dialogfenster.

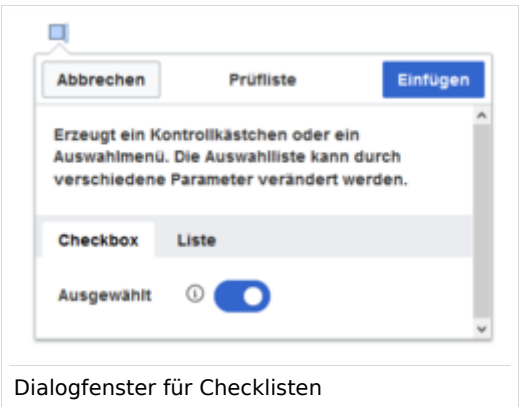

Anschließend wechseln Sie die Reiter*,* um den gewünschten Typ auszuwählen:

- *Checkbox:* Fügt ein einzelnes Kontollkästchen auf der Seite ein.
- Liste: Fügt ein Drop-down Menü auf der Seite ein. Die Liste muss als Vorlage bereits vordefiniert worden sein. (Siehe ["Listen definieren"](#page-4-0))

Einer Seite können mehrere Checkboxen und Listen hinzugefügt werden.

- 1. Unter *Gewählte Option* **legen** Sie den angezeigten Standardwert **fest**.
- 2. **Klicken** Sie **auf** *Fertig*.

Nach dem Speichern der Seite können alle Redakteure den ausgewählten Listenwert im Lesemodus ändern.

## **Tags im Quelltext hinzufügen**

Checklisten können auch direkt im Quelltext erzeugt werden.

Checkbox:

```
 <bs:checklist type="check" checked="true" />
```
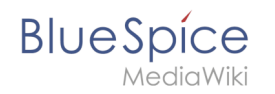

Der Wert des Parameters *checked* kann *true* oder *false* sein, abhängig davon, ob die Checkbox im Ausgangszustand ausgewählt (true) oder nicht ausgewählt (false) sein soll.

Liste:

```
 <bs:checklist type="list" list="Vorlage:Pizza" value="Pizza auswählen" />
```
Der Parameter *list* legt die Seite fest, auf der sich die vordefinierte Liste befindet, *value* legt den Wert fest, der voreingestellt sein soll.

Sobald das Checklisten-Tag auf der Seite gespeichert wurde, können Benutzer beim Lesen der Seite im Lesemodus und die Werte ändern.

# <span id="page-4-0"></span>Listen definieren

Listen müssen vorab als Seiten im Vorlagennamensraum definiert werden.

Wenn Sie beispielsweise eine Liste von Pizzas erstellen möchten, in der eine bestimmte Pizza ausgewählt werden kann, muss eine Seite *Vorlage:Pizza* mit folgendem Inhalt existieren:

\* Wähle Pizza | #000000 \* Margherita | #000000 \* Schinken | #000000 \* Salami | #000000 \* Pilze | #00FF00 \* Hawaii | #000000 \* Gamberetti | #0000FF \* Diavolo | #000000 \* Siziliana | #0000FF \* Quattro Formaggi | #00FF00

Beim Speichern dieser Seite erscheint beim Einfügen der Checkliste die Liste "Pizza" in der "Optionsliste".

Farben können mithilfe des [HEX-Codes](https://de.wikipedia.org/wiki/Hexadezimale_Farbdefinition) zugewiesen werden:

\* Quattro Formaggi | #00FF00

Die Farbe #F00FF00 zeigt den Menüpunkt Quattro Formaggi grün an. Ohne Angabe der Farbe würde der Text standardmäßig schwarz bleiben.

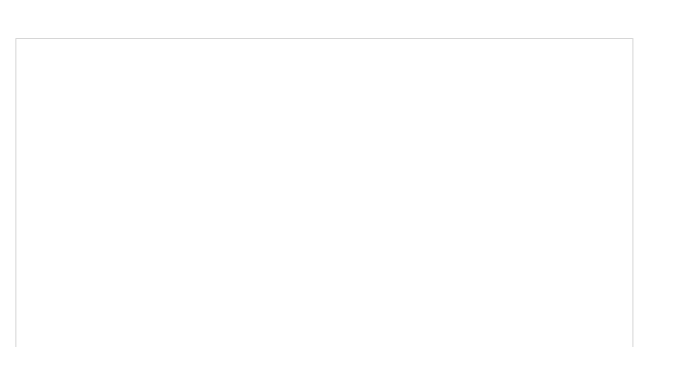

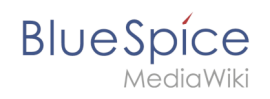

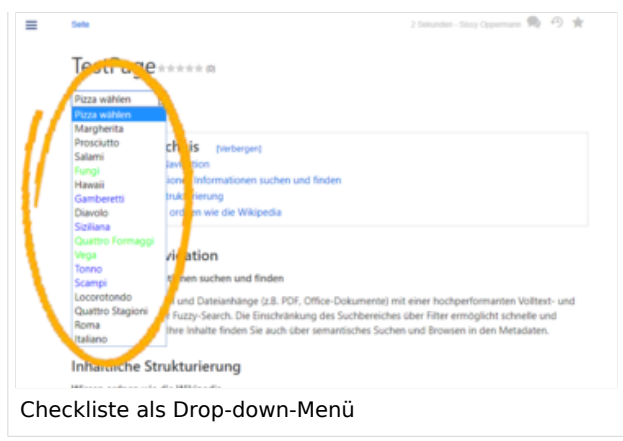

# <span id="page-5-1"></span>Konfiguration

Folgende Einstellung kann über die Konfigurationsverwaltung vorgenommen werden:

**Checklistenänderungen als geringfügige Änderungen markieren:** Wenn diese Einstellung aktiviert ist, werden Änderungen an einer Checkliste (z.B. Aktivieren eines Kontrollkästchens) im Ansichtsmodus als geringfügige Änderungen protokolliert. Wenn diese Einstellung inaktiv ist, wird eine Änderung der Checkliste als normale Version aufgezeichnet.

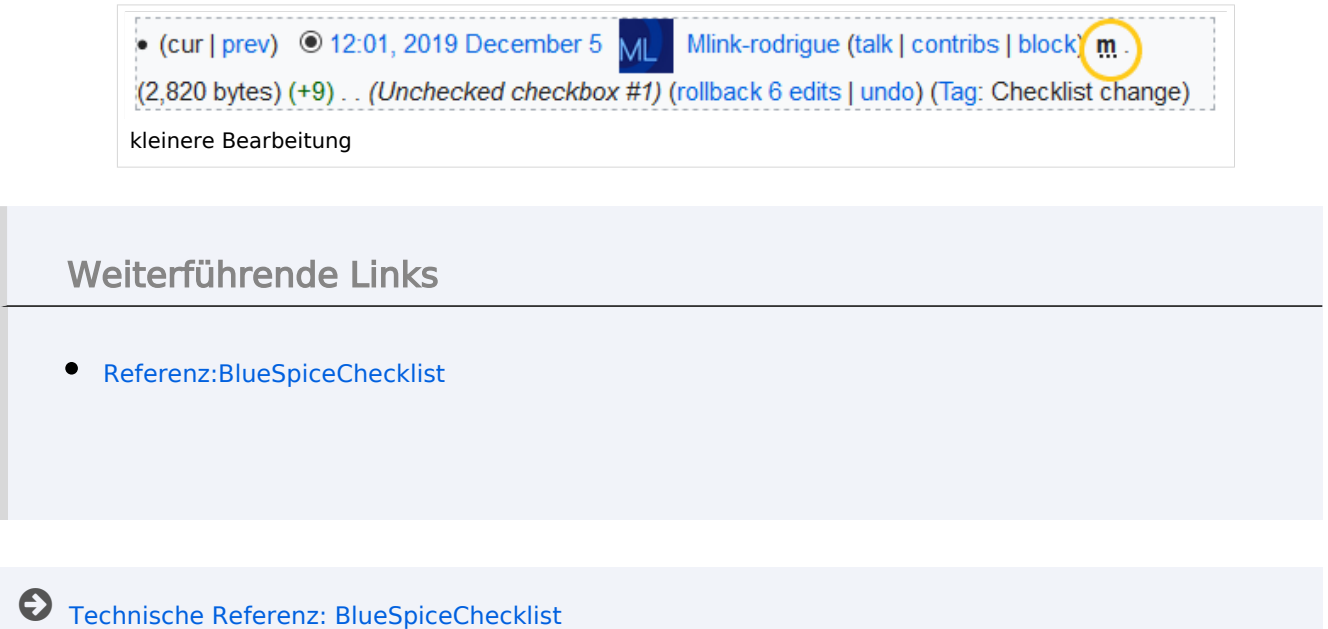

# <span id="page-5-0"></span>**Handbuch:Erweiterung/ContentDroplets/Symbol**

# **Blue** Spice

### Checklisten

# Inhaltsverzeichnis

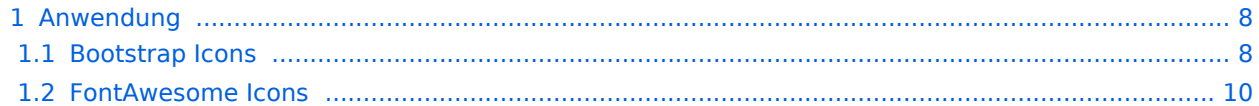

<span id="page-7-0"></span>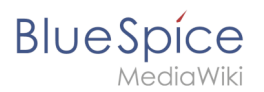

# Anwendung

## <span id="page-7-1"></span>**Bootstrap Icons**

- 1. **Finden** Sie ein Bootstrap-Icon auf der **[Liste der aktuell unterstützten Icons.](https://de.wiki.bluespice.com/w/skins/BlueSpiceDiscovery/resources/bootstrap/icons/index.html)**
- 2. **Markieren** Sie den "class"-Namen (im Format *bi bi-meinIcon*) aund **kopieren** Sie ihn in Ihre Zwischenablage (Strg+c).
- 3. **Gehen** Sie zurück auf Ihre Wikiseite.
- 4. **Öffnen** Sie den Droplets-Dialog im VisualEditor.
- 5. **Wählen** Sie das Droplet Symbol:

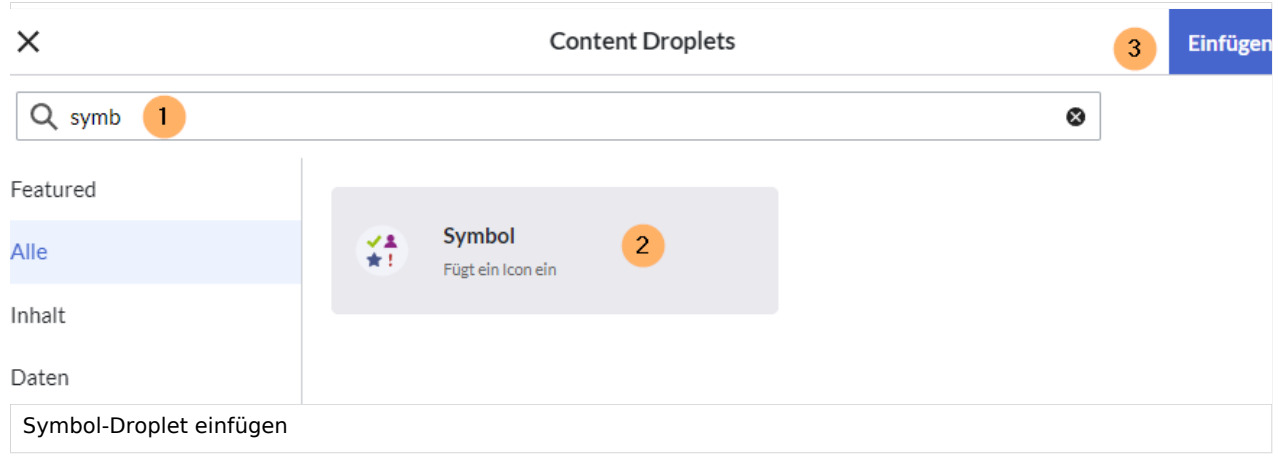

- 1. **Suchen** Sie das Droplet *Symbol.*
- 2. **Klicken** Sie auf die Karte *Symbol.*
- 3. **Klicken** Sie auf *Einfügen.*
- 6. **Fügen** Sie die Icon-Klasse aus der Zwischenablage **ein** (Strg+v):

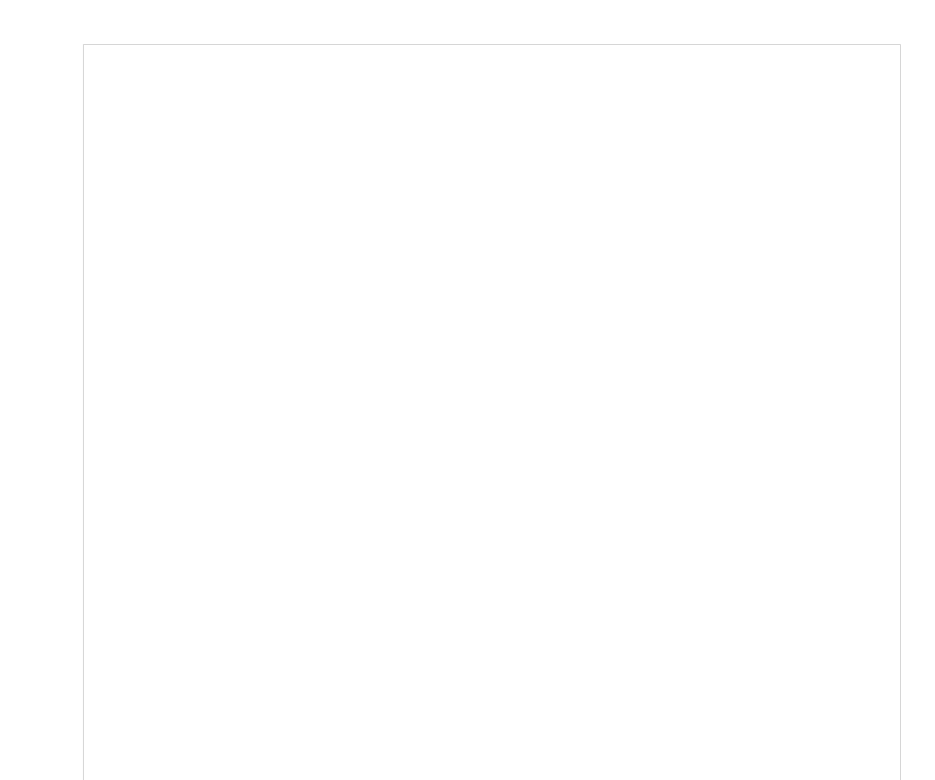

#### **Checklisten**

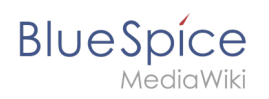

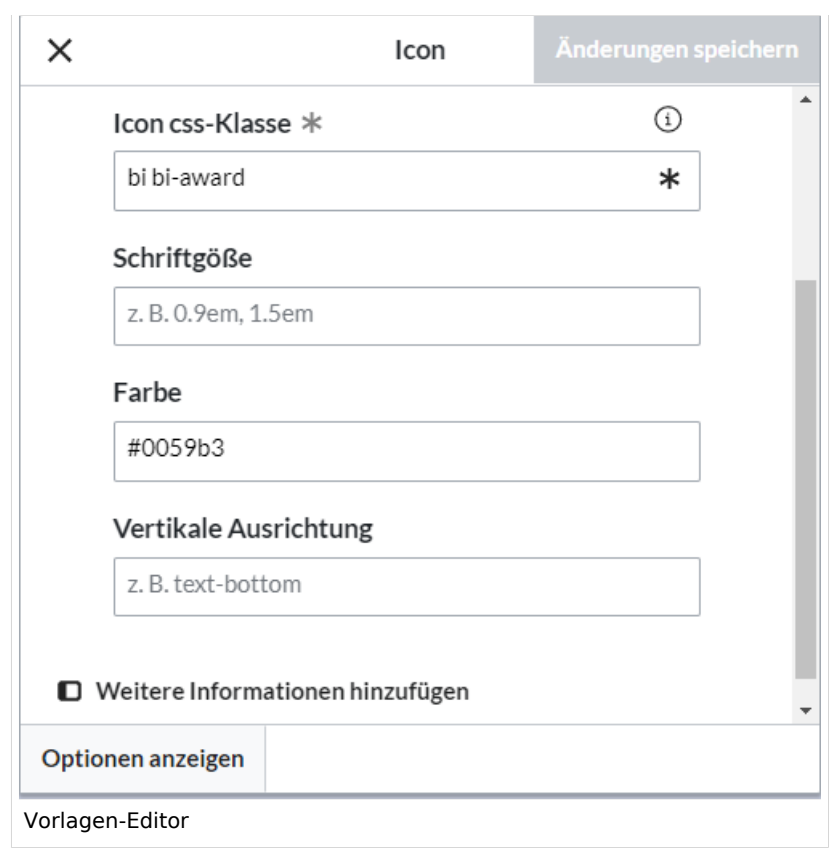

- 7. **Ändern** Sie die Schriftgröße (optional), wenn Sie das Icon größer oder kleiner als die umgebende Schriftgröße darstellen wollen. Kleinere Icons sind meistens nicht kleiner als 0.85em und größere Icons meistens bis höchstens 2.5em.
- 8. **Farbe:** Wenn Sie möchten, dass sich die Farbe vom umgebenden Text unterscheidet, können Sie eine beliebige Webfarbe angeben (z. B. einen Farbnamen wie *blue* oder einen Hex-Wert wie *#0059b3* für ein spezifischeres Blau). Eine Liste der Webfarben finden Sie unter [https://www.w3schools.com/colors](https://www.w3schools.com/colors/colors_picker.asp) [/colors\\_picker.asp](https://www.w3schools.com/colors/colors_picker.asp)
- 9. **Vertikale Ausrichtung:** Es sollte nicht erforderlich sein, einen Ausrichtungswert anzugeben. Der Standard ist auf *text-top* eingestellt und funktioniert normalerweise in Überschriften und im Fließtext. Wenn es schlecht ausgerichtet aussieht, können Sie andere Werte für die vertikale Ausrichtung ausprobieren, z. B. *text-bottom*. Eine vollständige Liste der möglichen Werte finden Sie unter [https://www.w3schools.com/cssref/pr\\_pos\\_vertical-align.asp](https://www.w3schools.com/cssref/pr_pos_vertical-align.asp).
- 10. **Klicken** Sie auf *Änderungen speichern*.

Das Symbol ist nun auf der Seite sichtbar.

#### **Checklisten**

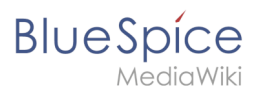

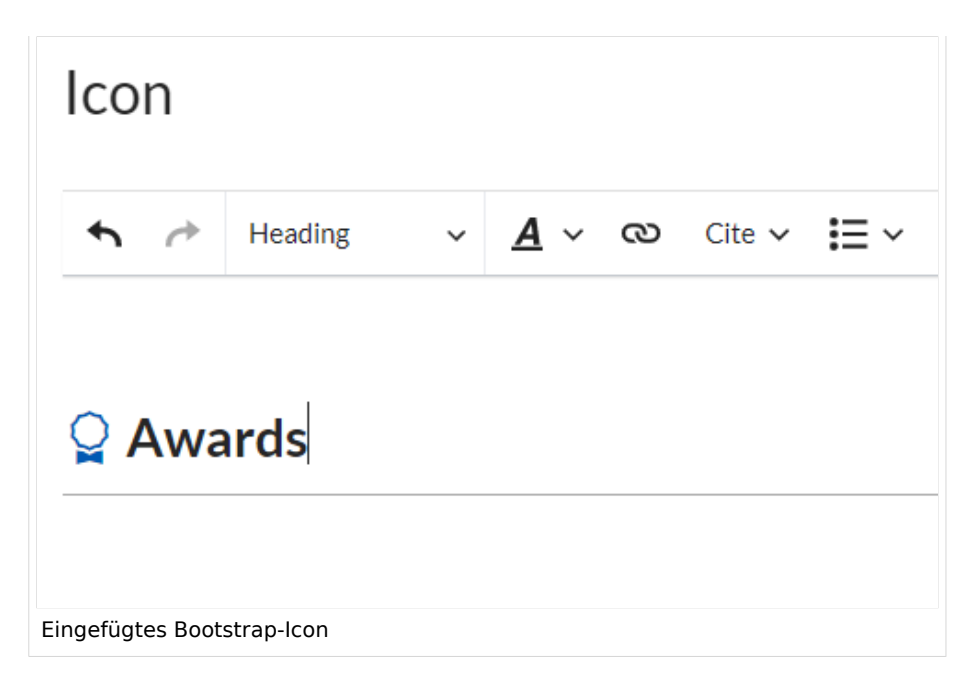

## <span id="page-9-1"></span>**FontAwesome Icons**

Die Erweiterung [FontAwesome](https://de.wiki.bluespice.com/wiki/Referenz:FontAwesome) ist ab BlueSpice Version 4.3 gebündelt. In einem unserer nächsten Patches werden wir die Möglichkeit hinzufügen, sie im Symbol-Droplet zu verwenden. In der Zwischenzeit können Sie FontAwesome-Symbole mit der Parser-Funktion {{#fas:...}} im Quellbearbeitungsmodus hinzufügen. [Siehe die offizielle MediaWiki-Dokumentation.](https://www.mediawiki.org/wiki/Extension:FontAwesome#Usage)

# <span id="page-9-0"></span>**Referenz:BlueSpiceChecklist**

# **Erweiterung: BlueSpiceChecklist**

## [alle Erweiterungen](https://de.wiki.bluespice.com/wiki/Kategorie:Extension)

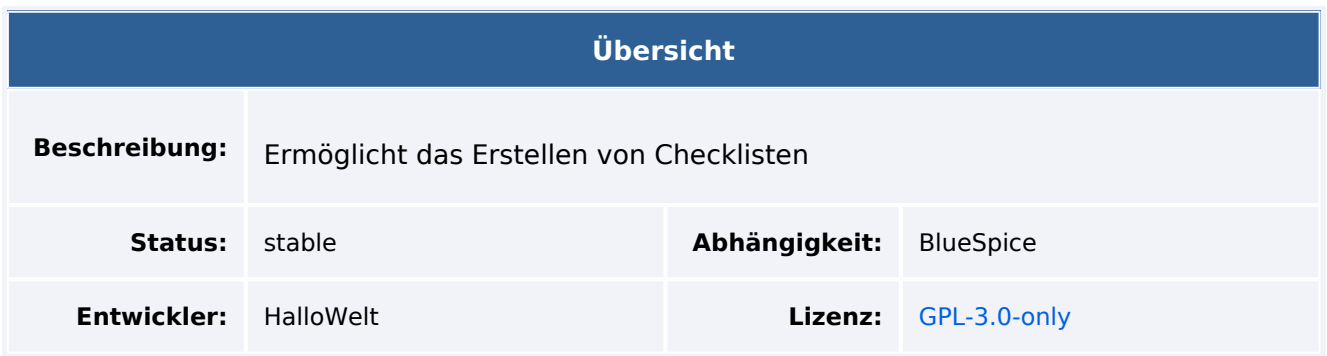

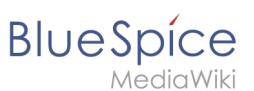

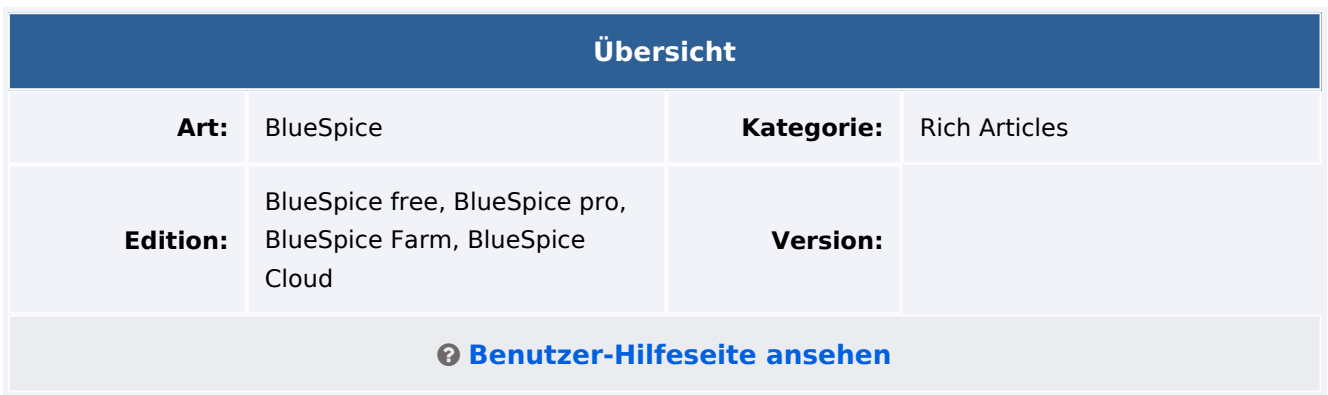

# Funktion

**BlueSpiceChecklist** ermöglicht das Einfügen von Checkboxen und Checklisten in eine Seite. Dies ist nützlich zum Beispiel für Aufgabenlisten mit Verantwortlichkeiten und Statusangaben.

Die Erweiterung ermöglicht das Einfügen von:

- einzelnen Kontrollkästchen (Checkbox)
- Checklisten, basierend auf Vorlagen mit Aufzählung im Listenformat (Combobox)

Es können mehrere Checkboxen und/oder Comboboxen in einen Artikel auf einer Seite eingefügt werden.

## Technische Information

## **Voraussetzungen**

MediaWiki: 1.38.0 BlueSpiceFoundation: 4.1

## **Integriert in**

- BlueSpiceSMWConnector
- BlueSpiceVisualEditorConnector
- ContentDroplets

## **Spezialseiten**

## **Rechte**

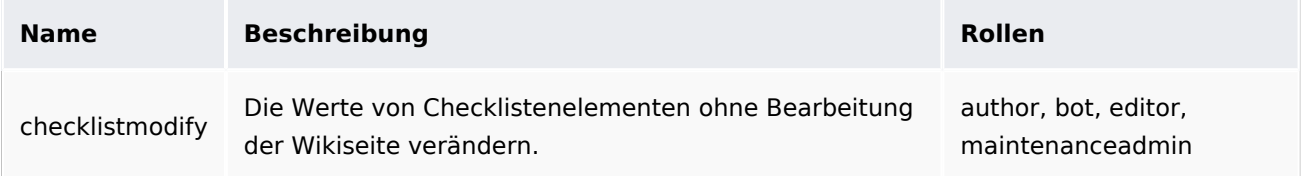

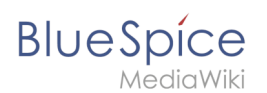

# **Konfiguration**

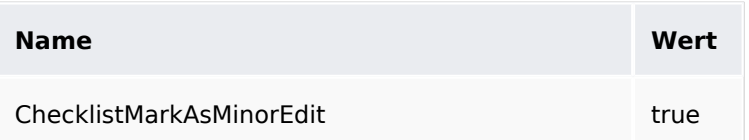

## **API Modules**

- bs-checklist-available-options-store
- bs-checklist-tasks
- bs-checklist-template-store

## **Hooks**

- [BSUsageTrackerRegisterCollectors](https://www.mediawiki.org/wiki/Manual:Hooks/BSUsageTrackerRegisterCollectors)
- [ChangeTagsListActive](https://www.mediawiki.org/wiki/Manual:Hooks/ChangeTagsListActive)
- [ListDefinedTags](https://www.mediawiki.org/wiki/Manual:Hooks/ListDefinedTags)
- [ParserFirstCallInit](https://www.mediawiki.org/wiki/Manual:Hooks/ParserFirstCallInit)